# BCM Functions

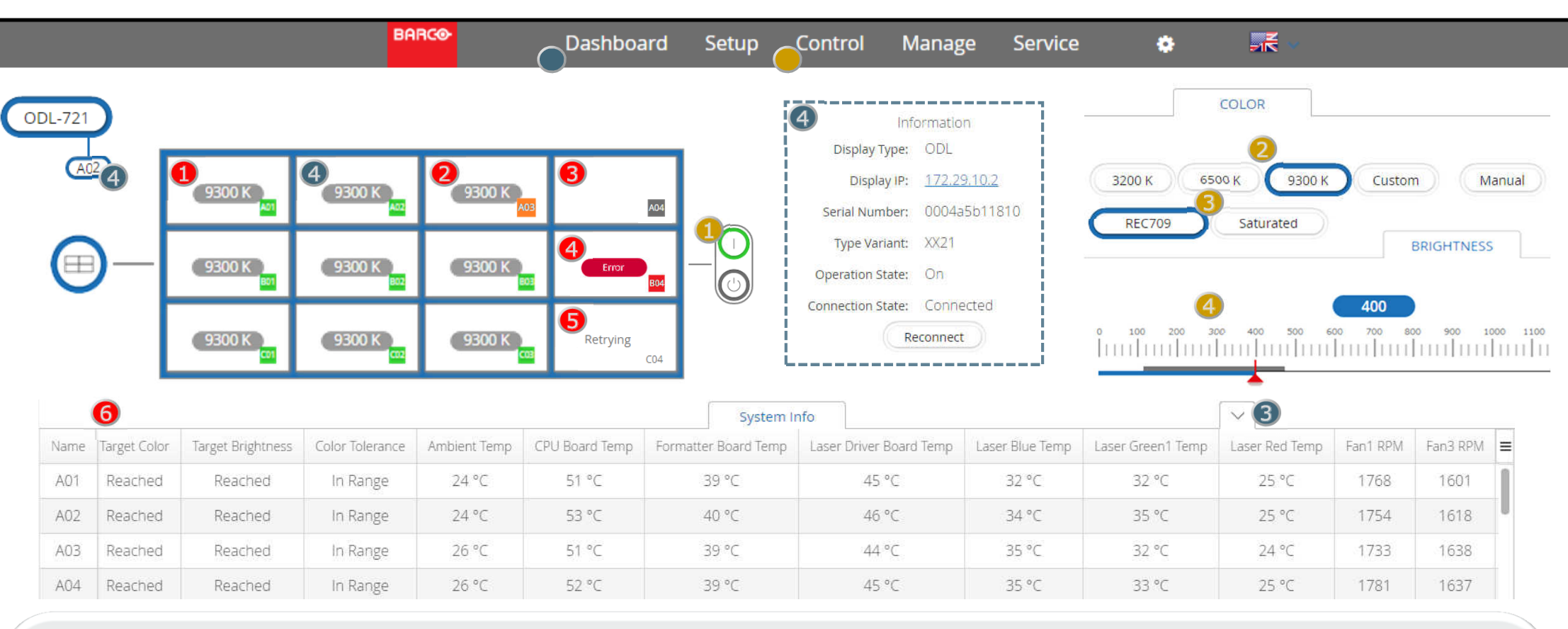

#### DashBoard:

1. The BCM client is opened from the BCMC webpage. (see other side) Some users also prefer to have a shortcut saved to their browsers favorites list for easy access.

2. The Client opens on the Dashboard page, where you have the status of the entire wall, represented in one single view.

**3**) At the bottom of the page there, you can open the System info for an overview of wall properties4. Click any of the squares to see more detailed properties for the respective projector.

#### Control:

**1.** Power: use this control to switch the entire wall between On and Idle status

2. Advised color presets are 6500K (Warm white) or 9300K (Cool white).

**3**. Below are color gamuts. REC709 conforms to TV standard, while Saturated takes full advantage of all the projectors colors.

4. Brightness: can be selected within the range of the grey bar. Minimum and maximum depend on the selected color and gamut.

(Tiling should not change)

#### Wall/projector Status:

**1.** Green: Normal operation

**2.** Orange: Warning

**3** Grey: Unit is in Standby status

**4.** Red: Error

**5** Transparent: Status is unknown

6. Properties to check in case of Warning or Error are related color target (reached/in range),

 temperatures and fan RPMs. Compare with normal functioning units in the wall.

 If ambient temperature is normal,check the dust filter. (See other side)

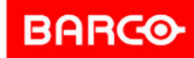

# ODL wall hardware

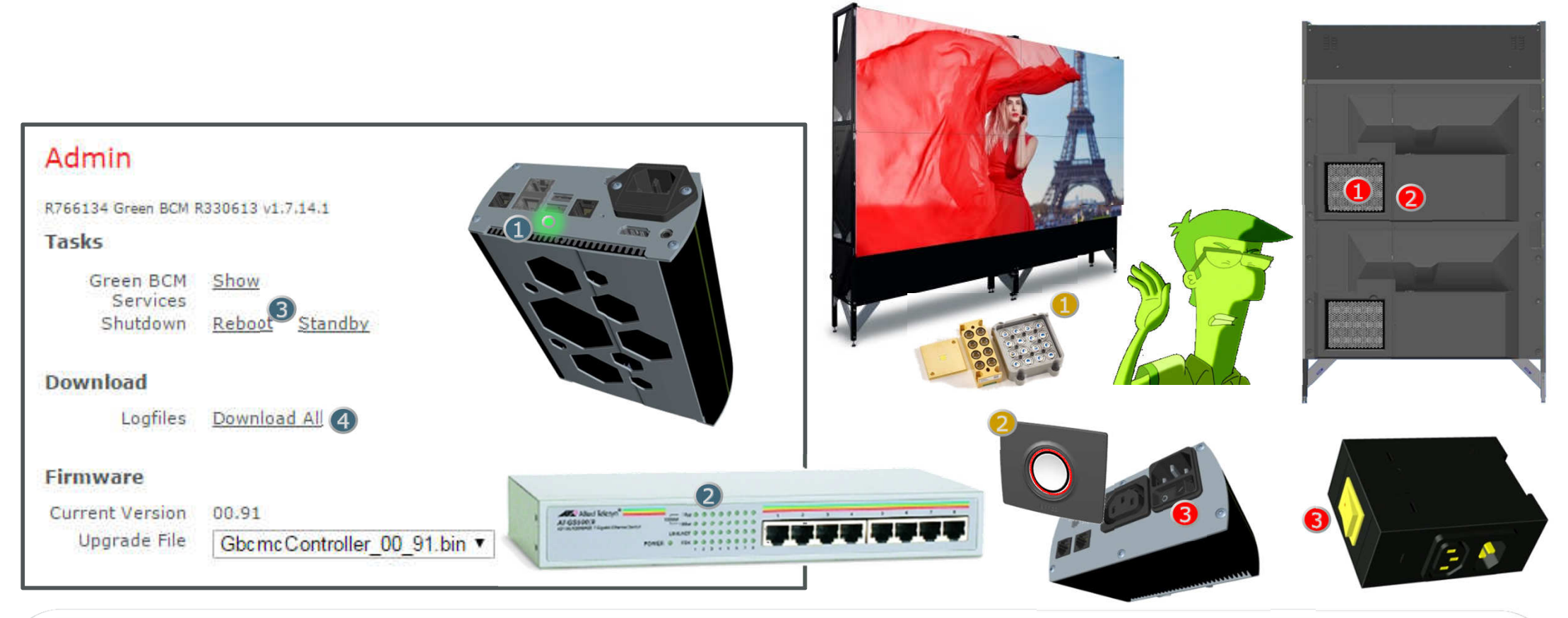

The BCMC Server and network:

- 1. Check BCM server is active. (The green led is on continuously.)
- 2. Check all network cables are connected and receiving – transmitting.
- You can connect to the BCMC Admin webpage by connecting to the wall switch and going to 172.29.1.1
- Log in as admin, psswrd: barco
- 4. Try a Reboot for a full restart of the BCMC to potentially solve network issues.
- (getting or assigning DHCP IP addresses.)4. Download the Log files, if advanced
- support from Barco is needed.

## The ODL laser modules

- **1** The ODL uses laser light, which ensures a high brightness. It is perfectly safe for the user on the front side.
- 2 If you need to open the back cover, switch the wall to standby, or lower the brightness

## The projector module

**D** Cooling issues can be linked to reduced airflow by polluted air filters. Replace the filters if dirty. Filters can be replaced without any use of tools.

2. Opening the module does require tools and should only be done by trained personnel.

**3.** You can check the mains switches whether the unit is still connected and powered on...

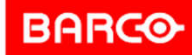